## **Spirit** Z-Wave Plus

## Installation & Operation Guide

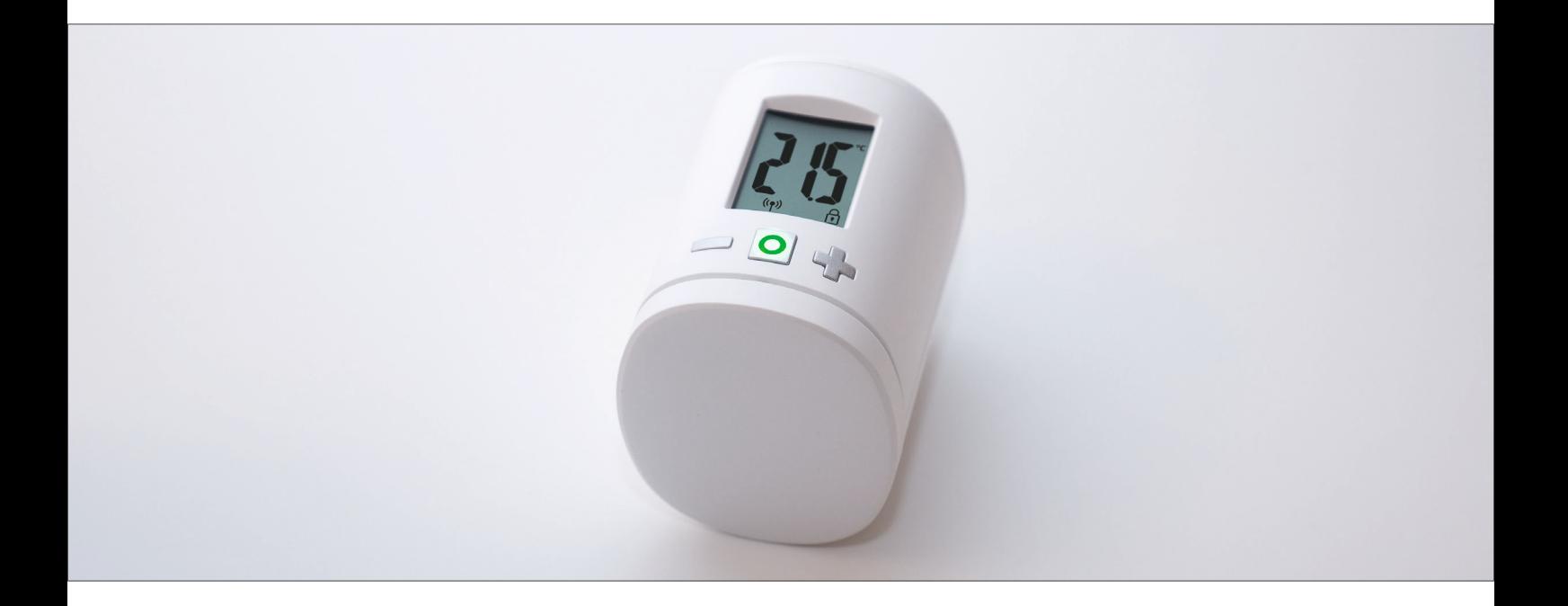

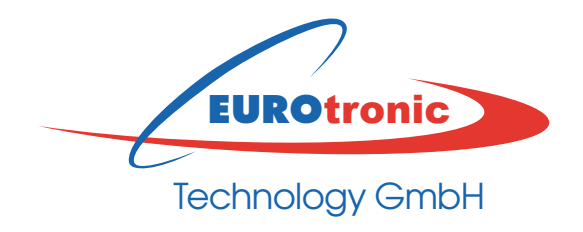

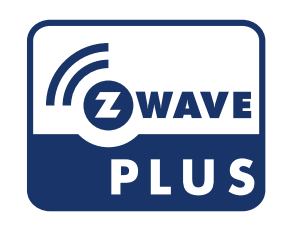

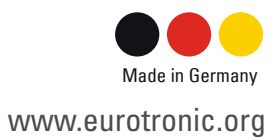

## **Content**

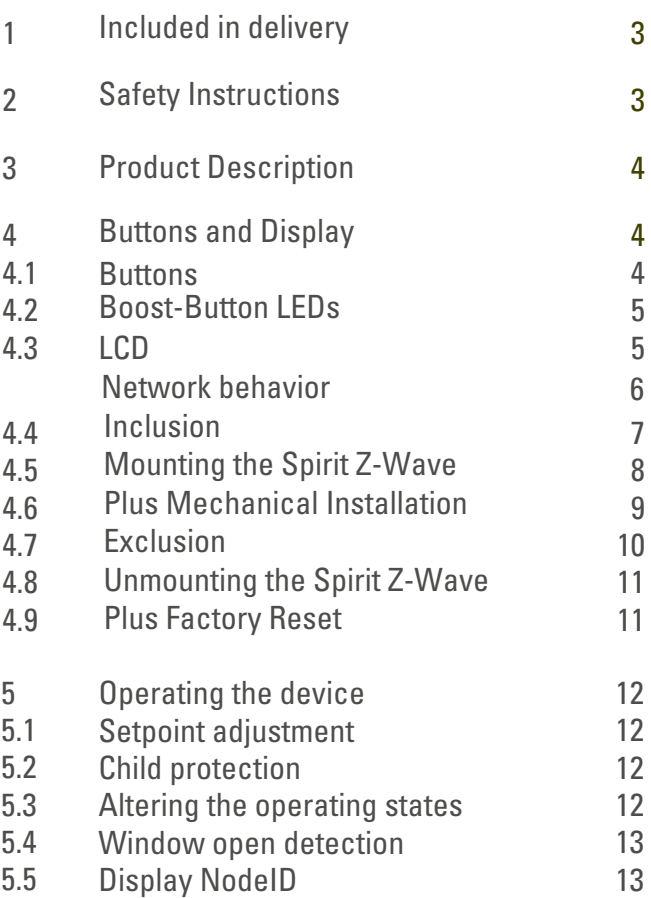

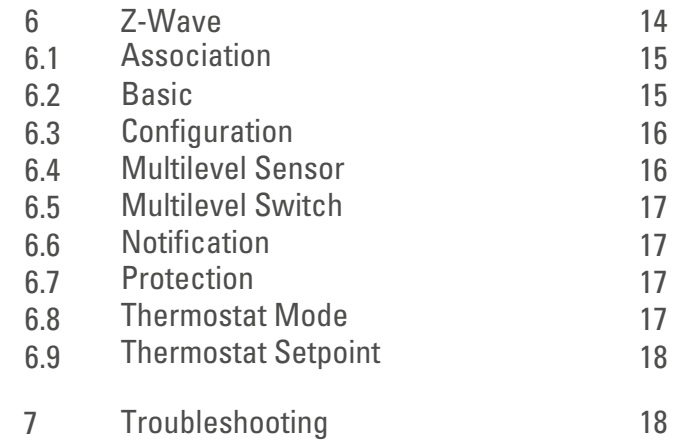

# 1. Included in delivery

- **1. Spirit Z-Wave Plus** energy-saving controller
- **2. Screw**
- **3. RAV Pin**

#### **4. 2x AA batteries**

\* When using the RAV adapter, you need the RAV Pin for the extension of the valve stem.

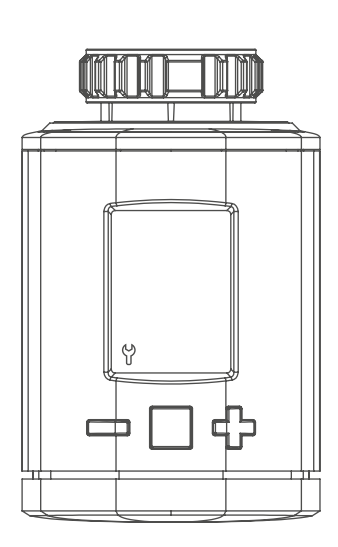

**Spirit Z-Wave Plus** energy-saving controller

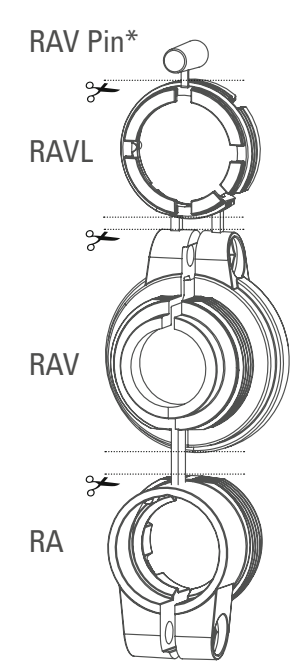

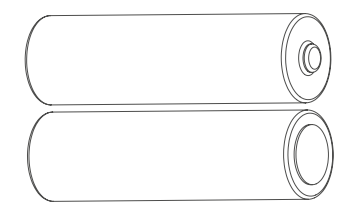

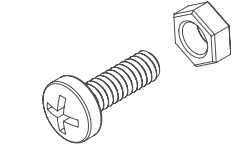

2x AA batteries Screw for adapter

# 2. Safety Instructions

#### **WARNING - Do not use rechargeable batteries!**

Never recharge batteries, do not short circuit them, do not take them apart - Risk of explosion! Remove dead batteries from the device immediately. Do not use old and new batteries together. Clean battery and device contacts before inserting if necessary.

Keep batteries away from children. Avoid contact with skin, eyes and mucous membranes. In case of contact with battery acid, rinse the affected areas immediately with plenty of water, and seek medical attention immediately.

# 3. Product Description

Spirit Z-Wave Plus is a Z-Wave radio standard compatible energy-saving radiator thermostat.

# 4. Buttons and Display

#### **4.1 Buttons**

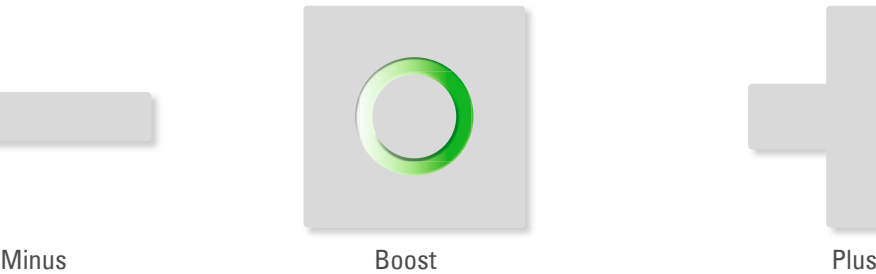

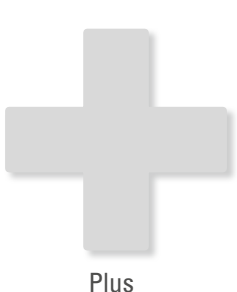

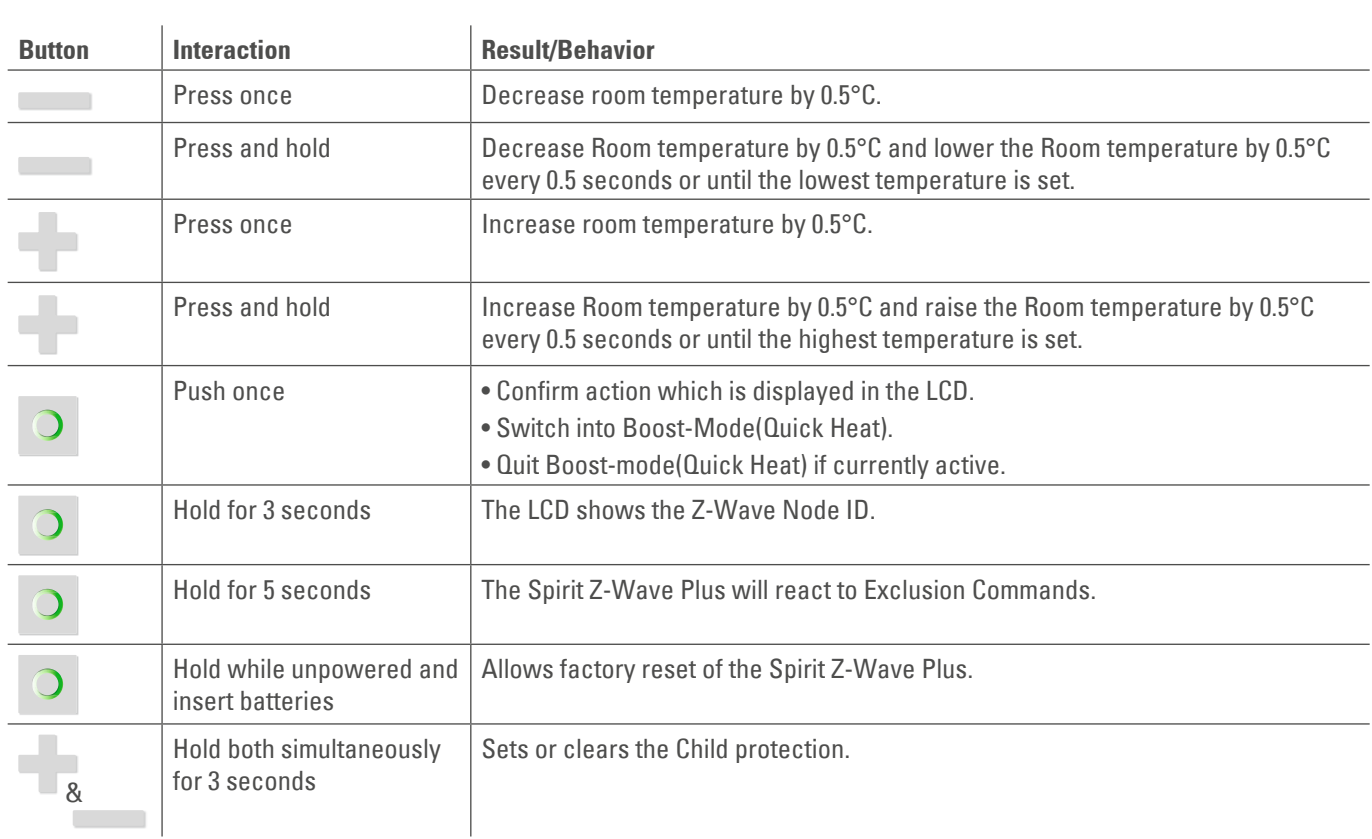

### **4.2 Boost-Button LEDs**

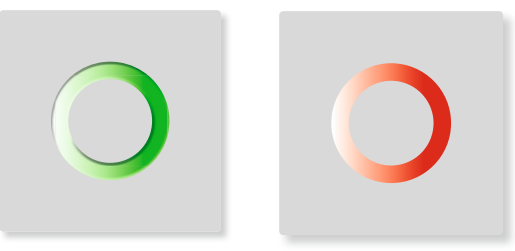

Boost – green Boost – red

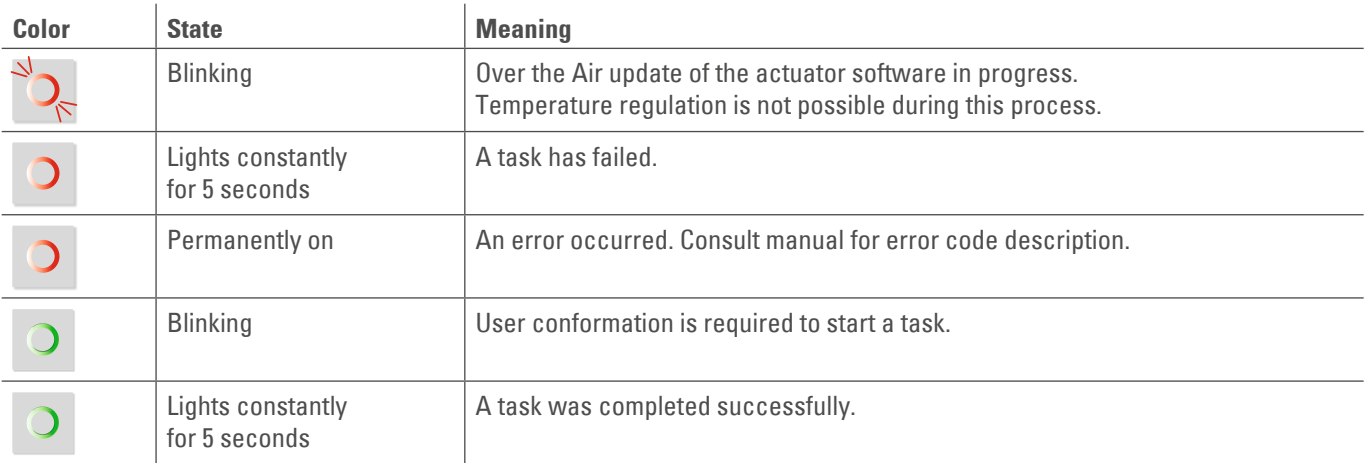

#### **4.3 LCD**

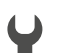

**Wrench:** 

Lights up if mechanical tasks are ongoing.

### **Antenna:**

- Displays the Spirit Z-Wave Plus network state. Segment visible: rf-link established Segment turned off: rf-link lost
- **ID:** Lights up if the Display shows the Z-Wave NodeID. ID
- $\Box$ **Battery:** Lights up if less than 15% battery is remaining

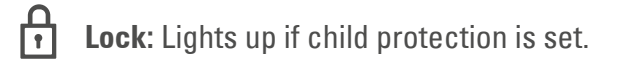

- $^{\circ}C$ **Celsius:** Displayed if the LCD shows a setpoint temperature
- $\frac{0}{0}$ **Percent:** Displayed instead of °C Icon if the Comet Z Plus is set to direct. control mode.

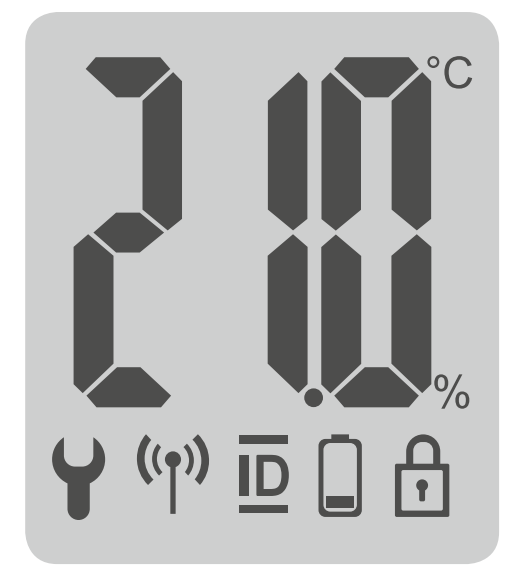

## Network behavior

On factory default the device does not belong to any Z-Wave network Spirit Z-Wave Plus needs to be added to an existing wireless network to communicate with the devices of this network. This process is called Inclusion

Spirit Z-Wave Plus can also be removed from a network. This process is called Exclusion. Both processes are initiated by the primary controller of the Z-Wave network. This controller is turned into exclusion respective inclusion mode. Please consult the manual of your Z-Wave Controller how to activate Inclusion or Exclusion mode.

If Spirit Z-Wave Plus has been added to a network, it has to be removed prior to be added to another wireless network.

#### **Interoperability**

This device and every other certified Z-Wave device can be used together with any other certified Z-Wave device regardless of brand and origin as long as both are suited for the same frequency range.

#### **Security**

Spirit Z-Wave Plus supports secure communication. Spirit Z-Wave Plus will communicate with other devices secure as long as this device provides the same or a higher level of security. Otherwise Spirit Z-Wave Plus will automatically turn into a lower level of security.

## **4.4 Inclusion**

Start Inclusion mode of your primary Z-Wave Controller.

Press the Boost-Button.

Spirit Z-Wave Plus will show the assigned NodeID.

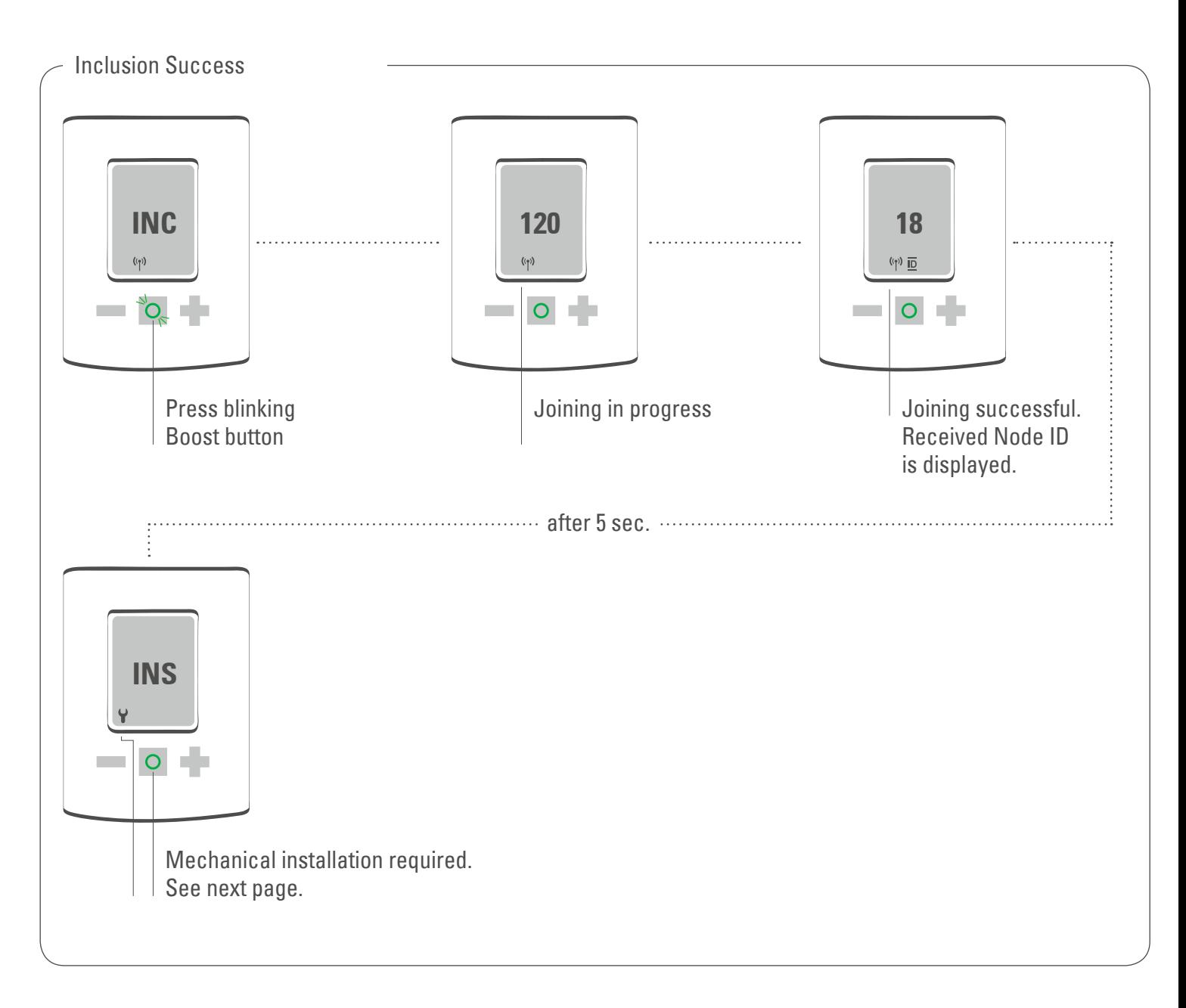

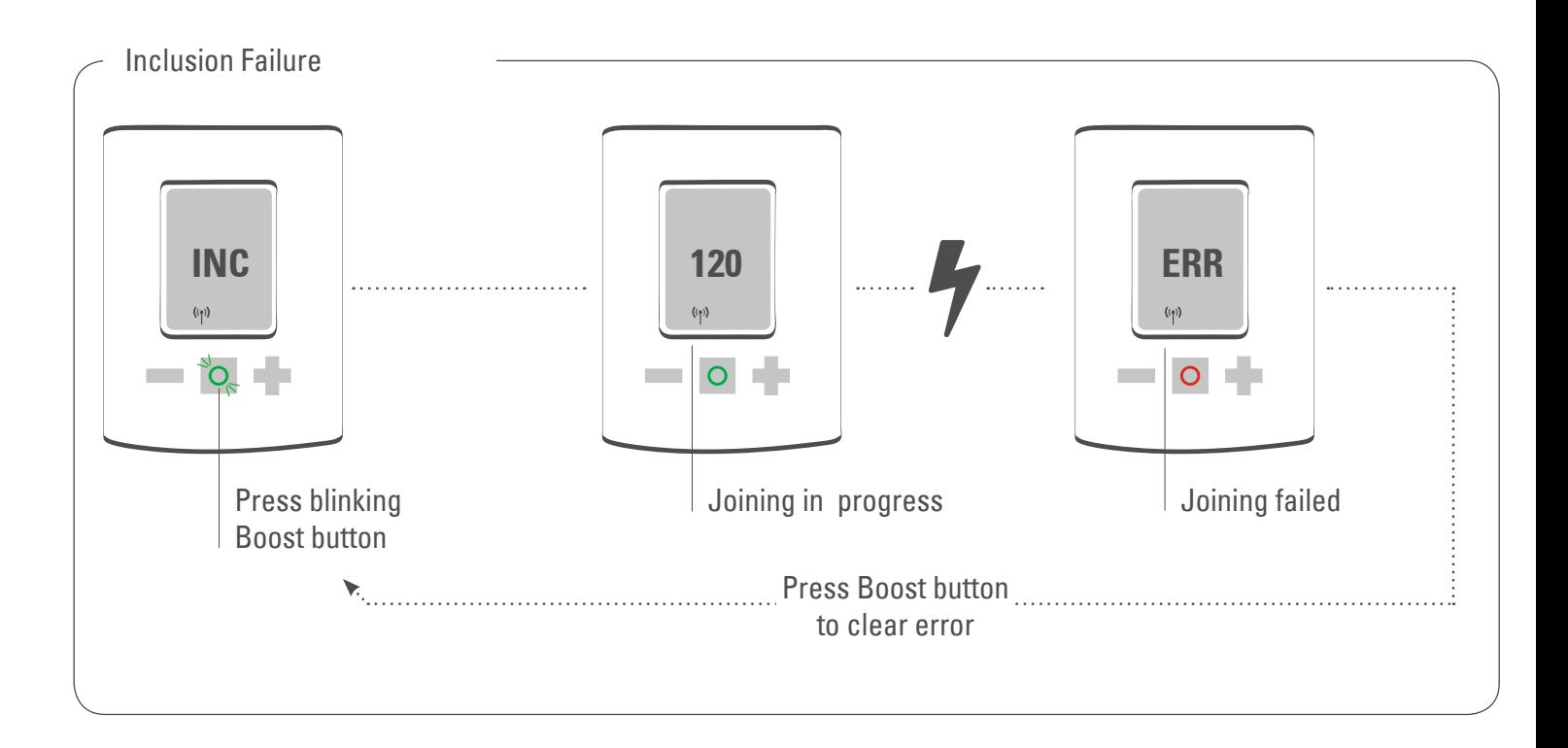

## **4.5 Mounting the Spirit Z-Wave Plus**

After adding the Spirit Z-Wave Plus to a network it is ready to be installed on the radiator. The LCD shows INS. Do not press the boost button yet. If successfully installed to the radiator proceed with 4.6.

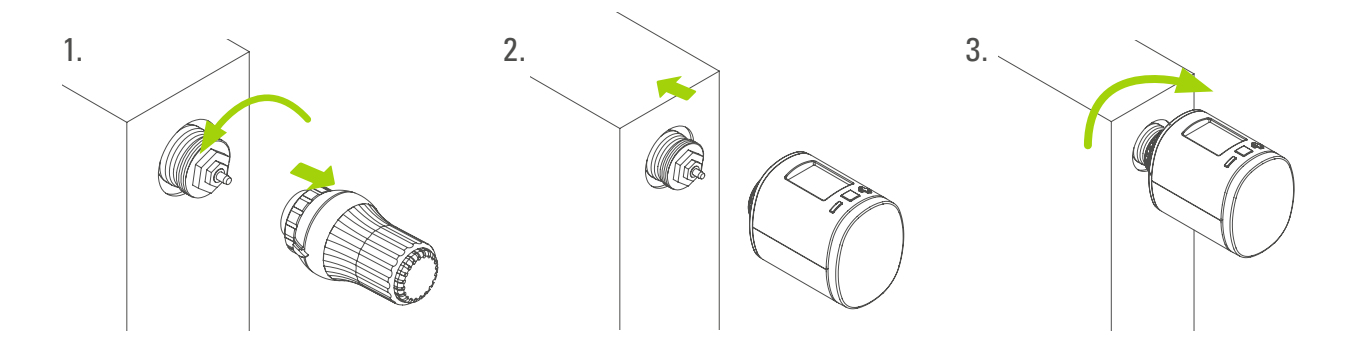

### **4.6 Mechanical Installation**

Press the boost button to start mechanical installation.

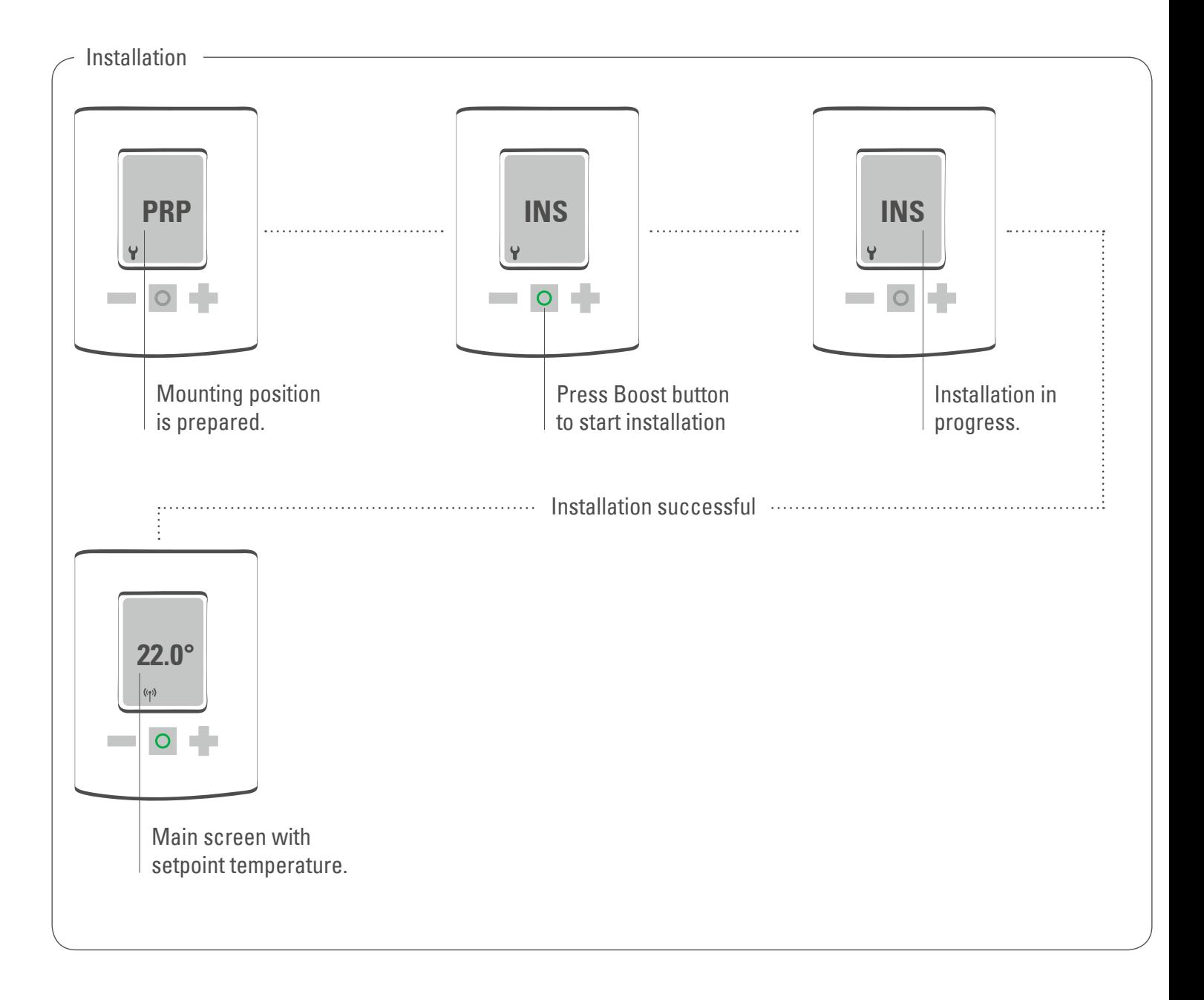

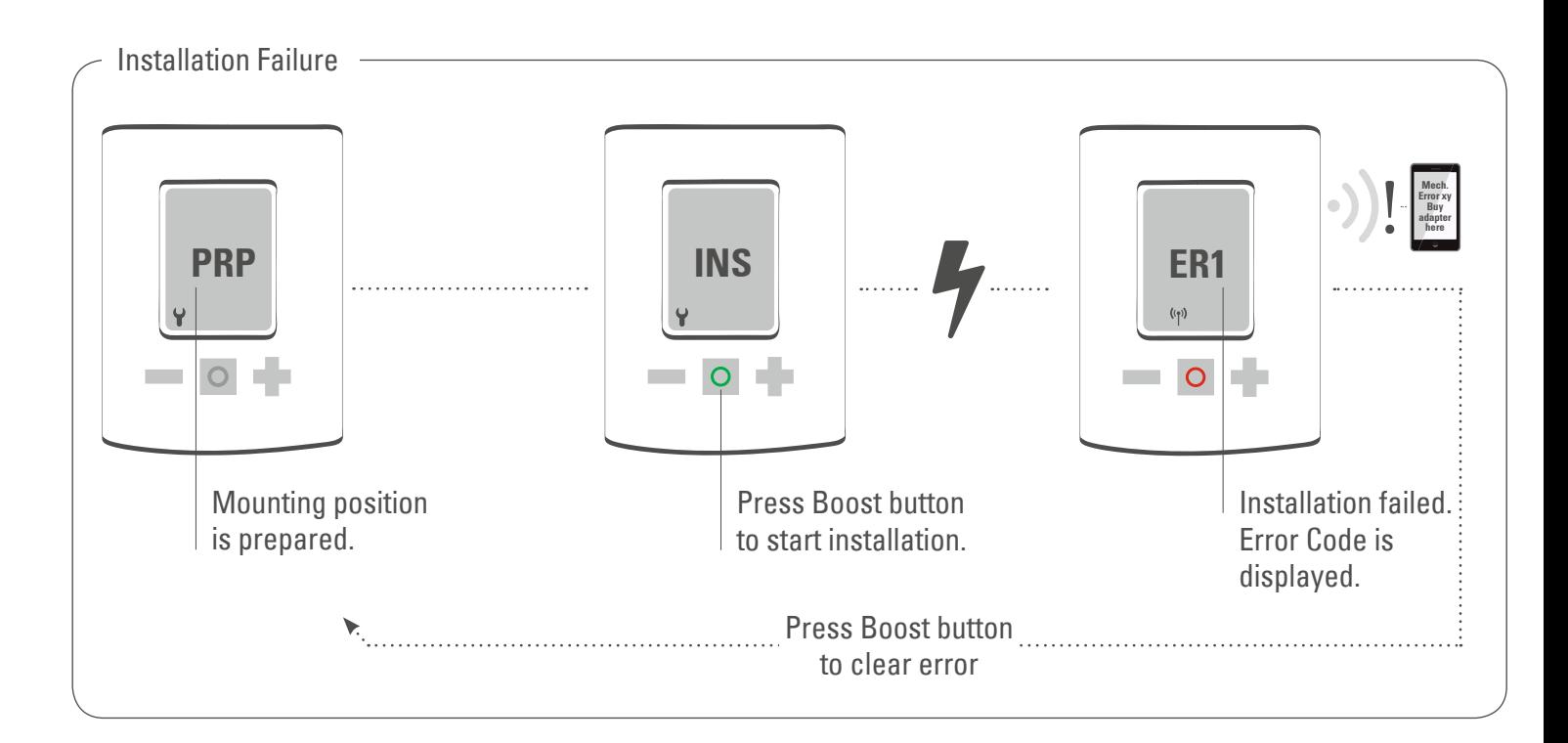

### **4.7 Exclusion**

Start Exclusion mode of your primary Z-Wave Controller.

Now press and hold the boost button of the Spirit Z-Wave Plus for at least 5 seconds.

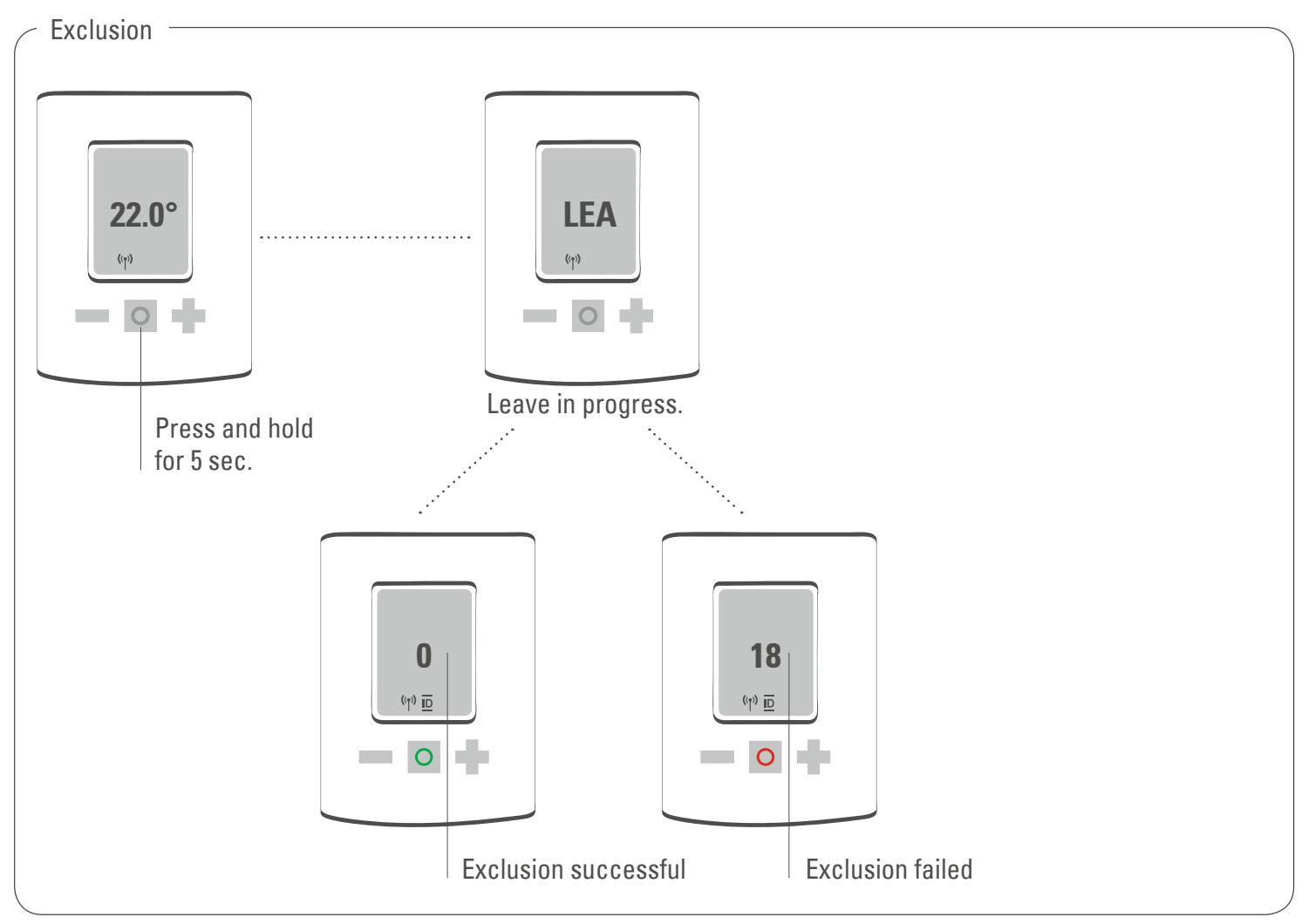

### **4.8 Unmounting the Spirit Z-Wave Plus**

Remove the Spirit Z-Wave Plus from the Z-Wave network before unmounting it. Follow the process described in Exclusion and wait until the LCD shows INC. You can now uninstall Spirit Z-Wave Plus from the radiator.

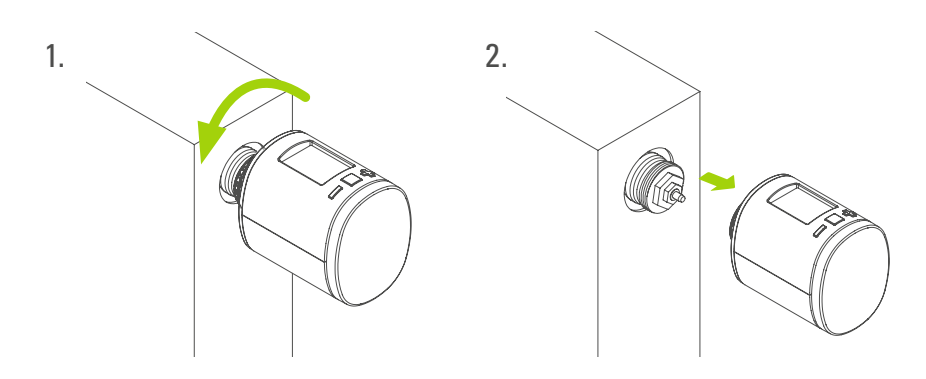

### **4.9 Factory Reset**

Remove batteries. Press and hold boost button.

While still holding boost button insert batteries.

The LCD shows RES. Release boost button.

To perform the factory reset press boost button.

#### Please use this procedure only when the network primary controller is missing or otherwise inoperable.

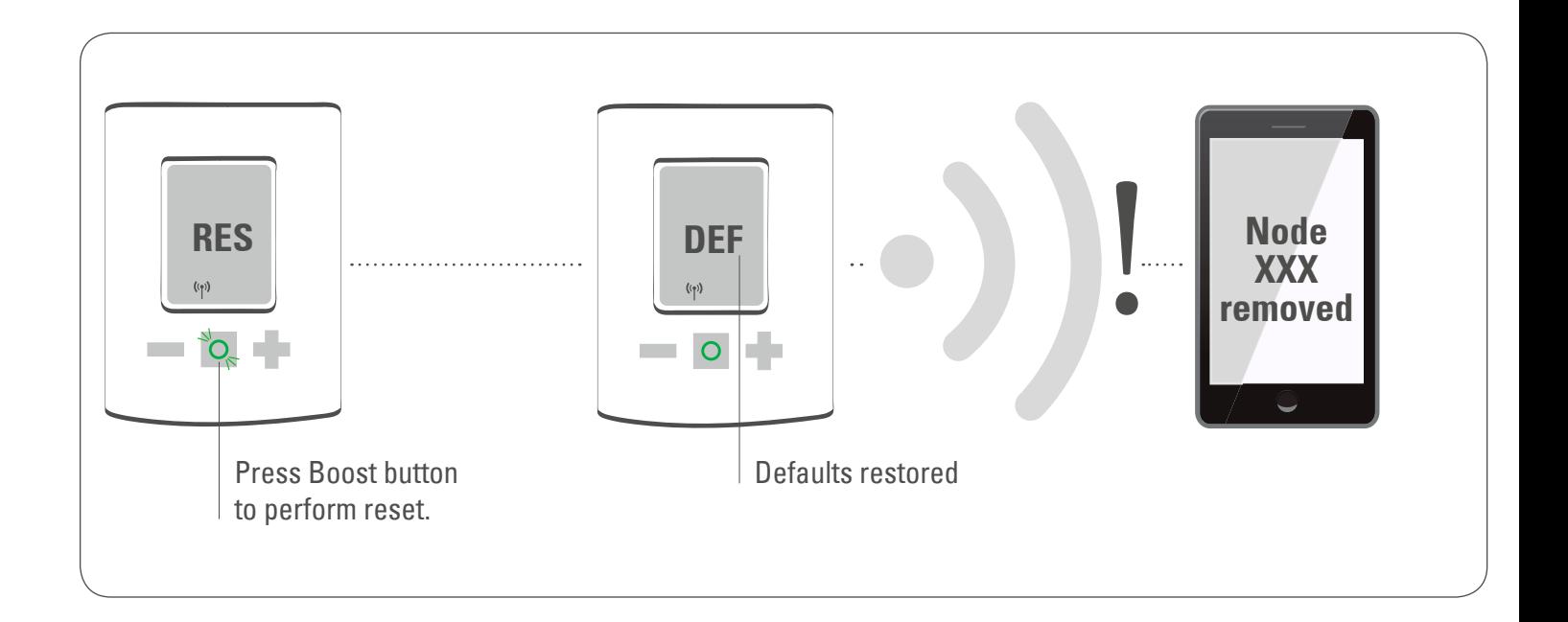

## 5 Operating the device

The LCD shows the configured set point or the valve opening percentage if the device is in manufacturer specific mode.

### **5.1 Setpoint adjustment**

The setpoint is adjusted via plus and minus button.

Altering the setpoint locally will set the Spirit Z-Wave Plus in heating mode.

The energy saving setpoint can only be adjusted via Z-Wave.

The configurable setpoint range is 8°C to 28°C

If the setpoint is increased/decreased above/below the set point limits the Spirit Z-Wave Plus will change into boost / off –mode.

### **5.2 Child protection**

Press and hold plus and minus button simultaneously for 3 seconds to enable/disable the child protection.

If the Spirit Z-Wave Plus is set into the highest protection level it is no longer possible to operate the device locally.

### **5.3 Altering the operating states**

#### **Off-Mode**

Press minus button until OFF is displayed .

#### **Boost-Mode**

Push the boost button. Alternatively press the plus button until ON is displayed.

#### **Heating-Mode**

If the operating state is not heating mode, pressing the plus or minus button will bring the device in heating mode.

### **5.4 Window open detection**

If the roomtemperature drops the window open detection will trigger. Spirit Z-Wave Plus will change temporarily in off mode for 15 minutes.

Window open detection will end automatically after 15 minutes and the previously active operating mode will be restored.

Window open detection can also be canceled by a button press.

The window open detection is disabled during manufacturer specific mode.

The sensitivity oft he window open detection can be configured

### **5.5 Display NodeID**

Press and hold the boost button for 3 seconds to display the NodeID

## 6 Z-Wave

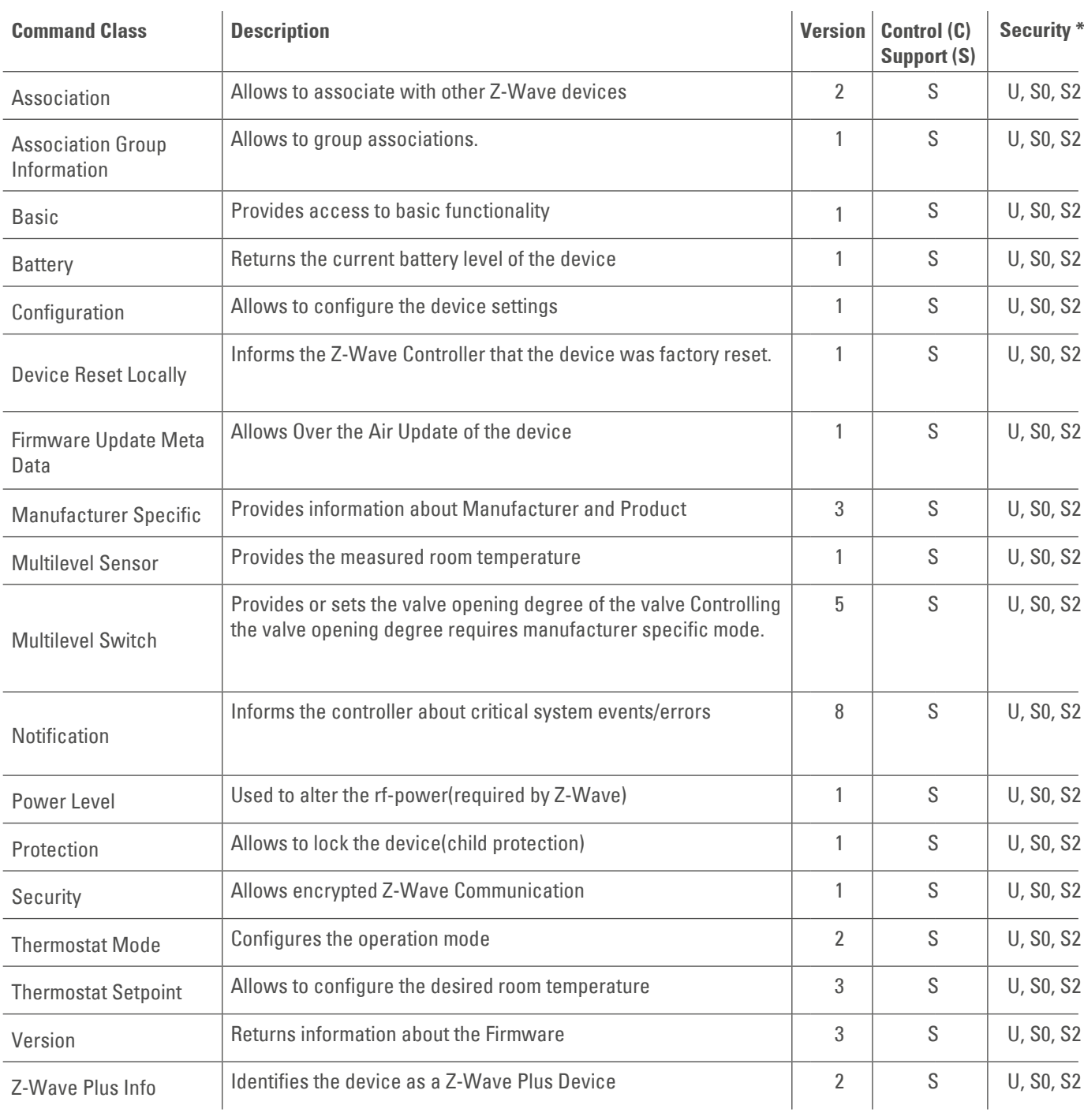

\*Availability of the Command Class after adding the Spirit Z-Wave Plus to your Z-Wave network.

U Unsecure

S0 Z-Wave Security standard S0

S2 Z-Wave Security standard S2

#### **6.1 Association**

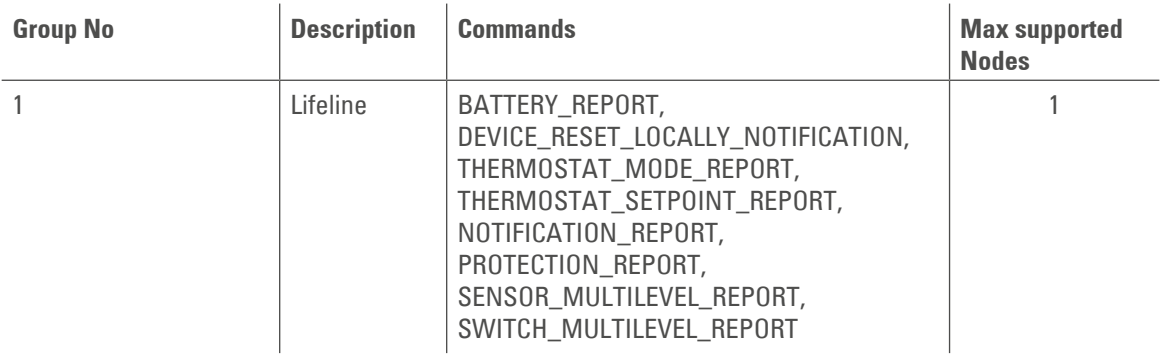

Spirit Z-Wave Plus can only be associated with the Z-Wave controller.

#### **6.2 Basic**

Control basic functions of the Spirit Z-Wave Plus via basic command class.

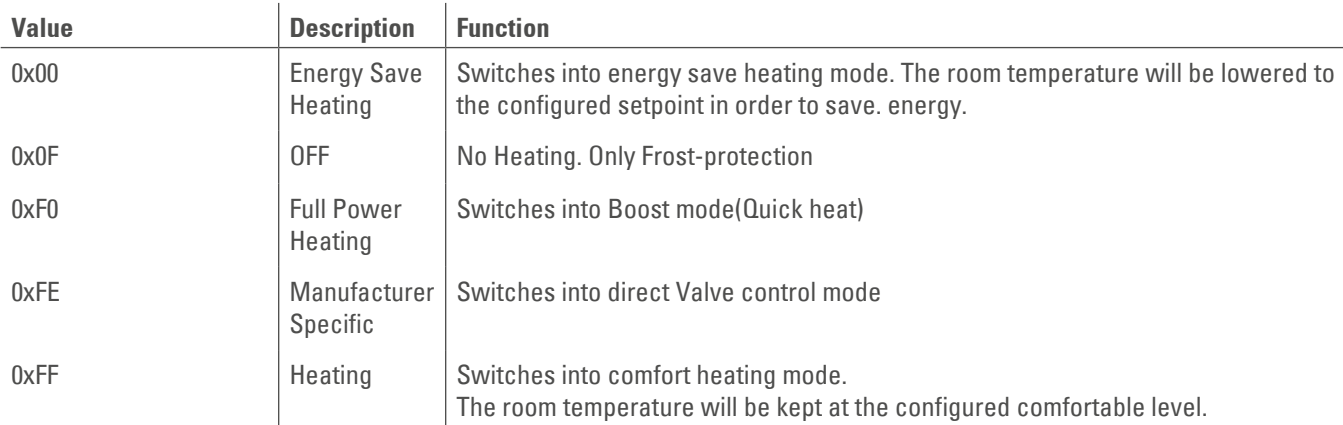

### **6.3 Configuration**

Spirit Z-Wave Plus can be configured during runtime.

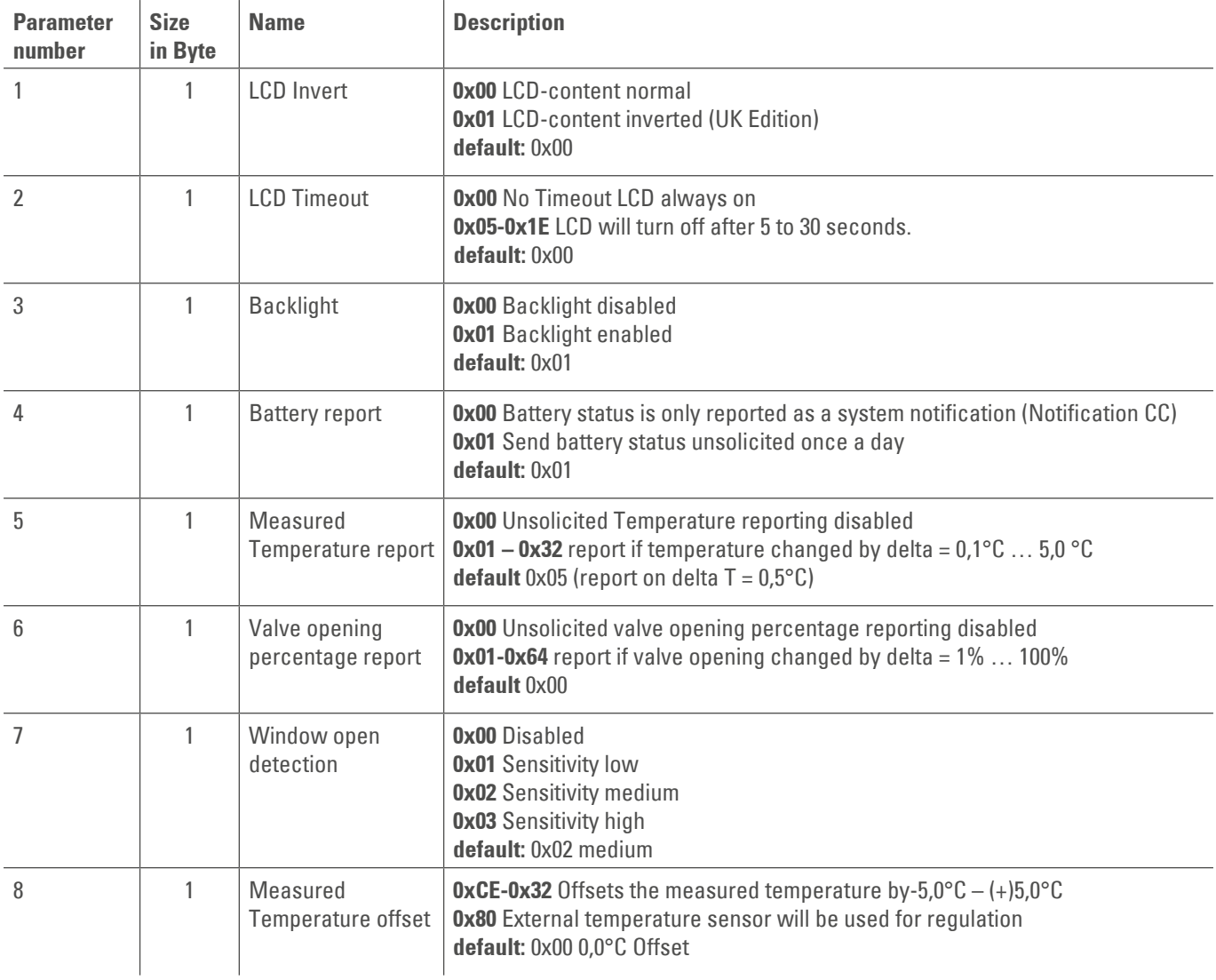

#### **6.4 Multilevel Sensor**

Spirit Z-Wave Plus measured the room temperature and automatically reports sensor readings to associated devices. Per default the reporting threshold is ±0.5°C. This parameter can be altered via configuration command class.

The measured room temperature can be adjusted with an offset. Spirit Z-Wave Plus can receive temperature readings from other Z-Wave devices (wall thermostat for example) The external temperature can be used for temperature regulation. This feature has to be enabled via configuration parameter. The Spirit Z-Wave Plus can handle Multilevel Sensor Reports in the following format:

#### **Report outgoing:**

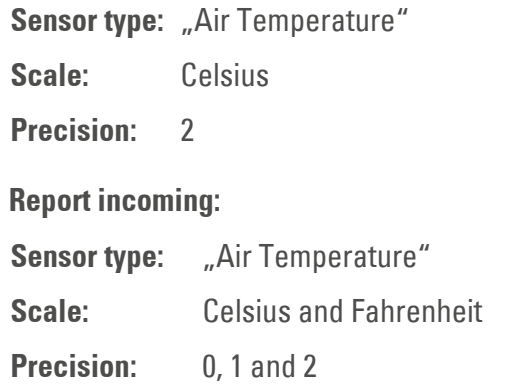

### **6.5 Multilevel Switch**

Allows to request the valve opening in percent. 0% represents a fully shut valve. 100 % a fully open valve. The valve opening can be reported on change. If the configuration parameter is set.

Controlling the valve directly via multilevel switch command class is only possible if Spirit Z-Wave Plus is in manufacturer specific mode

#### **6.6 Notification**

Spirit Z-Wave Plus will send notifications on certain events.

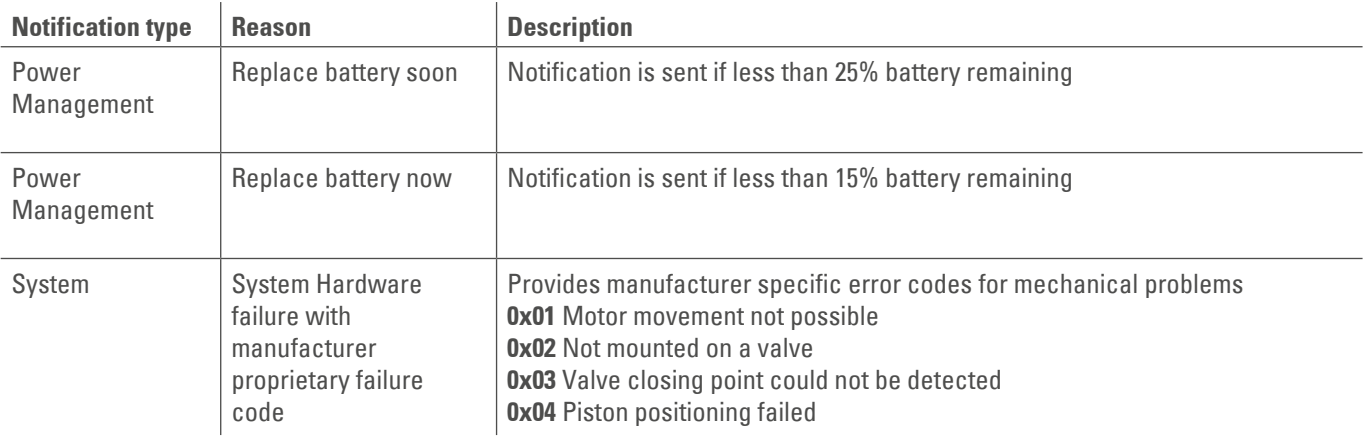

#### **6.7 Protection**

Spirit Z-Wave Plus can be locked remotely.

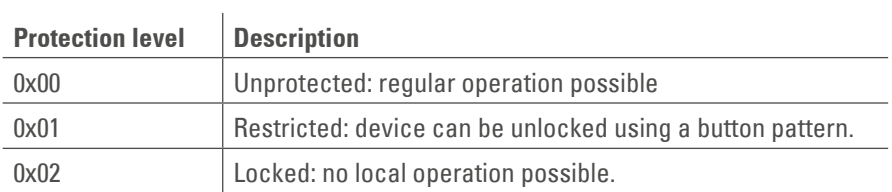

#### **6.8 Thermostat Mode**

Spirit Z-Wave Plus offers the following modes.

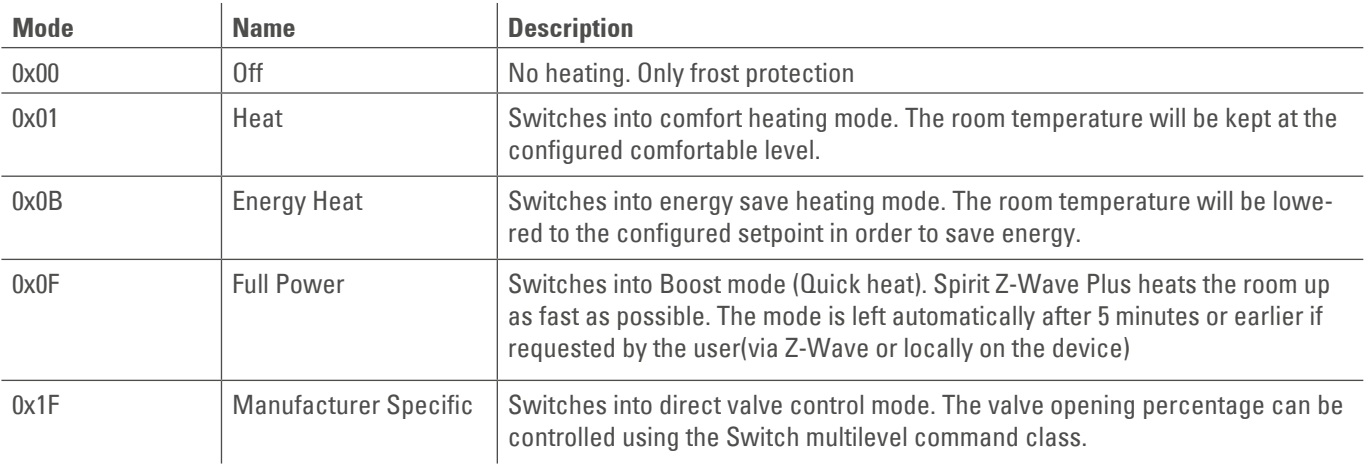

### **6.9 Thermostat Setpoint**

The following setpoints of the Spirit Z-Wave Plus can be altered.

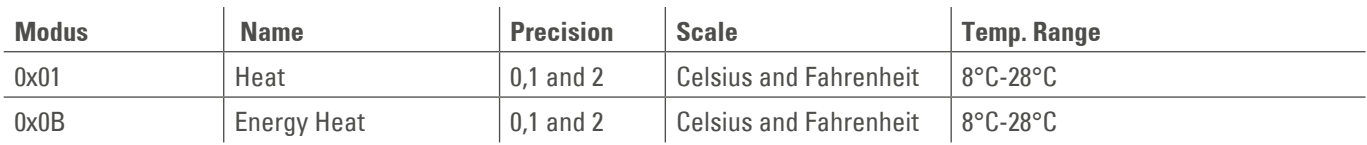

# 7 Troubleshooting

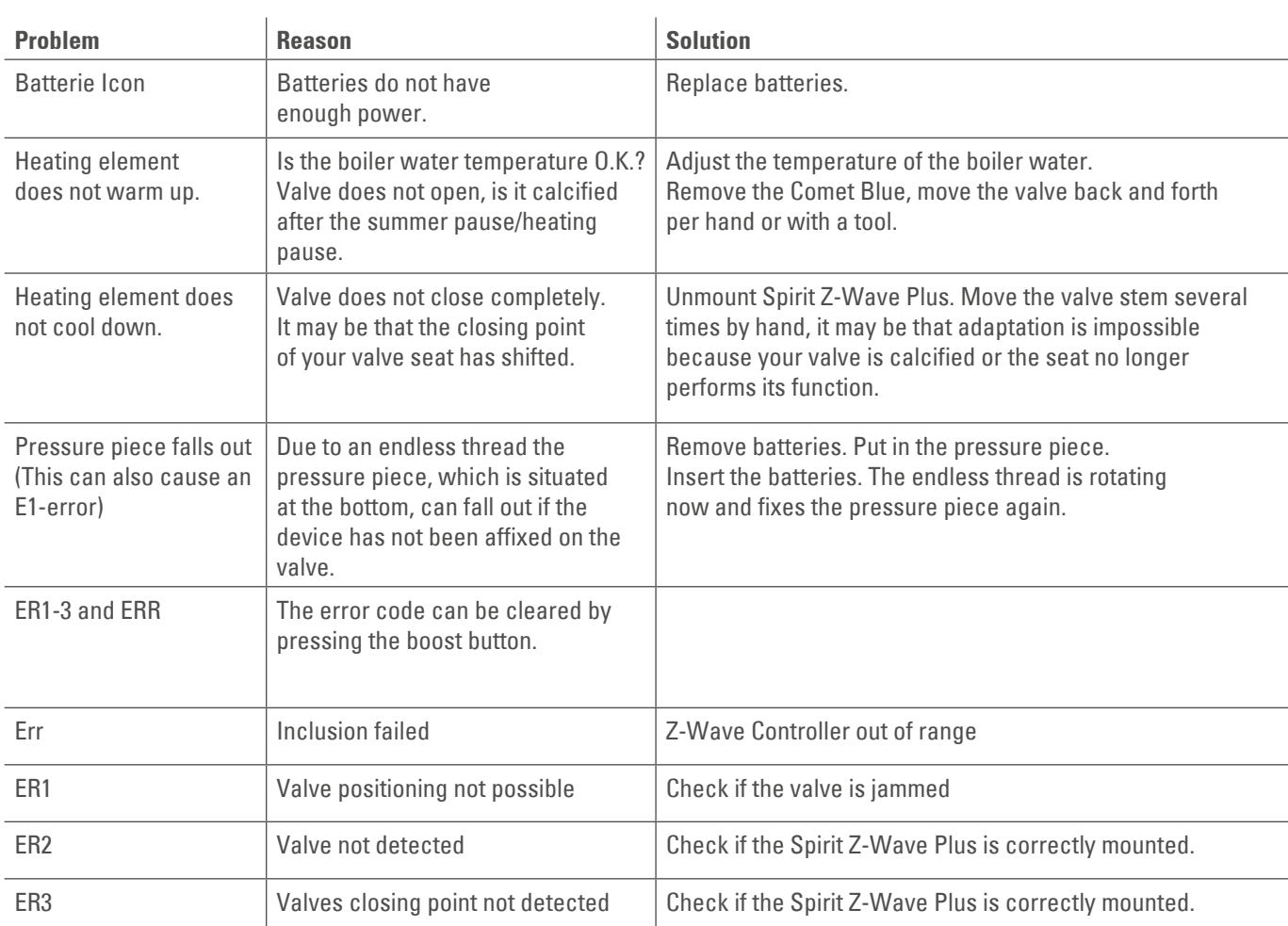